# 應用 **GeoGebra** 軟體輔助微積分教學

## **Using GeoGebra Software to Assist in Teaching Calculus**

# 姜正雄

### **Cheng-Hsiung Chiang**

玄奘大學資訊管理學系 Department of Information Management, Hsuan Chuang University

#### 摘要

有一些研究發現使用數學軟體輔助教學可以提升學生在數學課程的學習效果。 GeoGebra 是一套免費的動態幾何數學軟體,已經有 68 種語言的版本。GeoGebra 可用於幾 何繪圖、代數運算、微積分以及統計學等,並且可以撰寫 JavaScript 程式用以控制繪圖物 件,讓圖形呈現動態效果。本論文簡介 GeoGebra 的基本功能,並將 GeoGebra 應用於微積 分課程的極限、切線斜率、導函數、微分在經濟學的應用以及定積分的近似等單元。 GeoGebra 使用上直覺且容易,能夠幫助學生理解函數特性以及微積分的原理。

關鍵字:GeoGebra、動態軟體、微積分

#### **Abstract**

Some studies found that using mathematical software-aided instruction can improve student learning in mathematics course. GeoGebra is a dynamic geometry software for free, and there are already 68 kinds of languages versions. GeoGebra can be used to geometric drawing, algebra, calculus, statistics, and so on. We can write JavaScript programs to control the drawing object for rendering the dynamic effect. This paper introduces the basic functions of GeoGebra, and apply GeoGebra to the topics of limits, tangent slope, derivative, differential in economics as well as approximation of the definite integral which are the important units in calculus course. GeoGebra is intuitive and easy to use, and it can help students understand the characters of functions and the principles of calculus.

Keywords: GeoGebra, dynamic software, calculus.

#### **1.** 前言

微積分 (Calculus) 是研究極限、微分學、積分學和無窮級數等的一個數學分支。在 17 世紀時,牛頓 (Newton) 與萊布尼茨 (Leibniz) 提出微積分的基本理論。微積分基本概 念是建立在計算物體瞬間運動和曲線下的面積這兩個問題之上。微積分對於現代生活的影 響很大。它與許多科學關係密切,包括精算、計算機、統計、工業工程、機械、水利、土 木、建築、航空及航海、商業管理、醫藥、護理和人口統計,特別是物理學大量應用微積 分。經濟學也常用到微積分 (Wikipedia, 2016)。在大學裡, 微積分是理工科系的必修課 程;在台灣的高中裡,自然組數學,三年級下學期有基礎微積分課程。

在傳統的微積分課程中,是以徒手的方式解決數學計算問題,對於幾何作圖等方面不 容易有效率地用徒手繪圖。有些數學問題的求解過程較困難,容易降低學生信心及學習興 趣。若能有一套數學軟體用來輔助學生求解微機積分問題,或者能夠畫出函數圖形,將能 提升學習的興趣,幫助對微積分問題的理解 (姜正雄,2016)。有一些先前的研究指出,使 用電腦學習數學比傳統的學習方式更有效,尤其是在變換的幾何學、多邊形、角柱體以及 錐體 (Doğan & Içel, 2011)。

關於數學的輔助軟體,有兩套基本軟體系統:(1) 動態幾何系統 (Dynamic geometry systems, DGS) 之軟體包括 Cabri 及 Cinderella (Sträßer, 2001);(2) 電腦代數系統 (computer algebra systems, CAS) 的軟體包括 Mathematica、Maple 及 Derive (Davenport, 1994)。從 2001 至 2002 年, 奧地利薩爾茨堡大學的研究所學生 Markus Hohenwarter,發 展一套結合動態幾何與電腦代數的軟體 – GeoGebra (Hohenwarter,2002)。GeoGebra 是一 套免費的動態幾何數學軟體,能夠被運用於從小學到大學的很多的數學主題,包括代數、 幾何、統計學及微積分等,容易操作使用 (Akkaya et al.,2011)。GeoGebra 有三個主要的 優勢 (Little,2011): (1) GeoGebra 的初始預設畫面提供幾何視區 (可以在直角座標平面 上作圖) 以及代數視區 (可以方便地輸入代數變數及函數),它同時考慮幾何畫圖及代數變 數呈現。(2) 工具列上的小圖式提供使用說明。軟體的右下方有指令說明,將 GeoGebra 指 令分類並提供用法簡介及線上說明。(3) 由於 GeoGebra 容易使用,所以教師及學生可以 專注於數學的學習,不需要花較多的時間學習軟體。

#### **2. GeoGebra** 簡介

GeoGebra 可以應用於各個教育階段,它能夠解決幾何、代數、矩陣運算、表格、繪 圖、機率統計和微積分的問題。GeoGebra 的用戶迅速增加,幾乎每個國家的使用者數量 多達數百萬。GeoGebra 已經成為動態數學軟體的領頭軍 (GeoGebra 官方網站)。GeoGebra 目前已被翻譯成 68 種不同語言,使用者可以從 GeoGebra 官方網站免費下載這套軟體,網 址為 [http://www.geogebra.org](http://www.geogebra.org/)。GeoGebra 提供數學物件的三種基本的視區 (如圖 1):幾何 視區、代數視區和試算表視區。這些視區能夠將數學物件以三種不同形式的表徵呈現:圖 形化 (例:點、直線、函數圖形)、代數化 (例:點座標、方程式) 與試算表 (例:矩陣的

數值) 中表列呈現。同一個物件的所有屬性值會動態連結並且同步調整位於其它視區的屬 性值 (羅驥韡等人, 2009)。

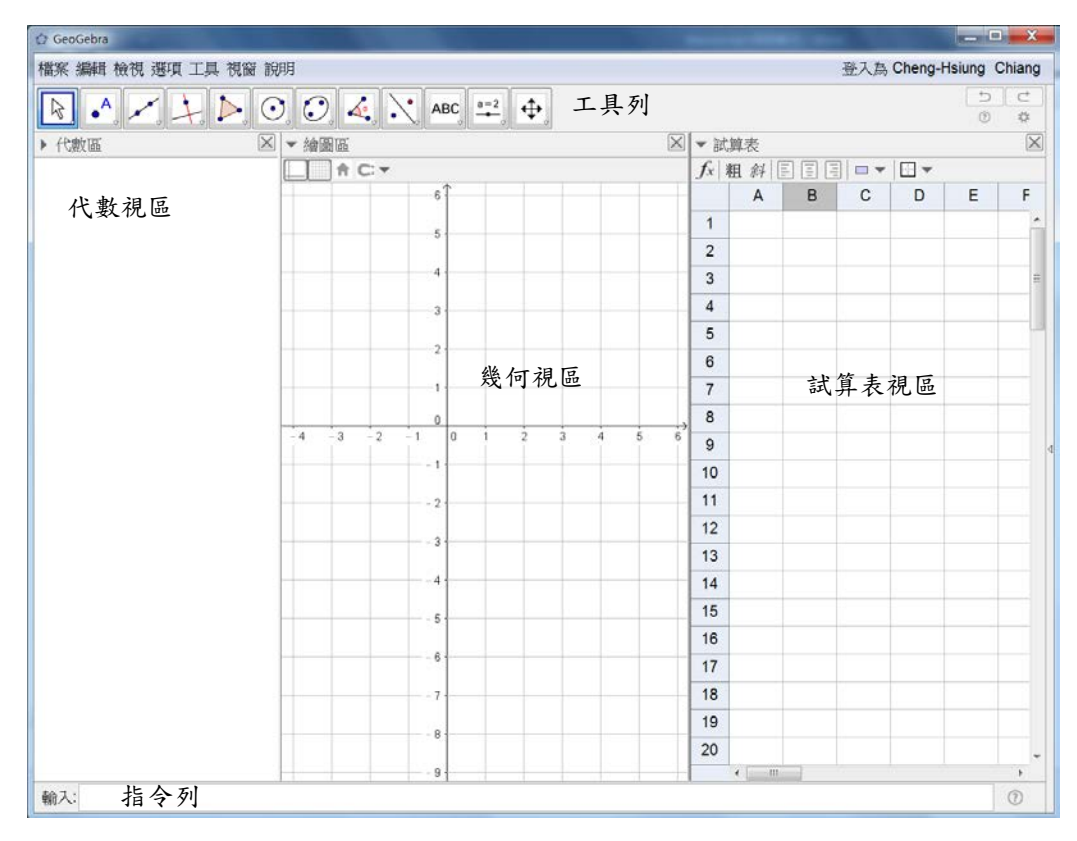

圖 1 GeoGebra 的多重視區

在代數視區中,列出物件的數學式型態的定義。例如點是以「A = (4, 3)」、直線方 程式以「 $L: x + 2y = 5$ 」的形態將其顯示。此外,代數區也可以顯示數值 (例:a = -2.75)、 二次曲線 (例如 c:  $(x - 3)^2 + (y - 3)^2 = 10$ )、三角形 (例: poly1 = 11.73)、函數 (例: p(x) = x 3 +3x) 、串列 (例如矩陣可以表示成 M: {{1, 2, 6}, {3, 6, 1}, {2, 3, 0}}等物件。通常這些物 件能以圖形的方式顯示在幾何視區中,當代數視區的數值更改時,幾何視區的圖形也會跟 著改變。在圖 1 中,工具列可以用來畫圖 (包括:點、直線、線段、垂直線、平行線、多 邊形、圓、圓弧、曲線等), 也可以用來計算夾角、面積、斜率、距離、函數極大或極小 值等,還可以用來輸入文字以及加入按鈕物件等。圖 1 下方的指令列可以用來輸入 GeoGebra 的指令,也可以用來建立物件 (例: 在指令列輸入 "p(x) = x^3 + 3x", 代表 p(x)  $=$   $x^3 + 3x)$ 。圖 1 右方的試算表視區可以輸入數值以建立矩陣或表格,也可以如同微軟的 Excel 軟體般用於四則運算以及函數計算 (例:輸入 "= cos(pi)" 表示計算 cos(π)) (姜正 雄,2016)。

#### **3.** 應用於微積分的 **GeoGebra** 工具

圖 2 顯示 GeoGebra 工具列中,與微積分相關的工具,包括 (1)「新點」(畫座標點) 以及 「Extremum」(計算函數的極值);(2) 「直線 (過兩點)」(通過兩點畫一條直線);(3) 「切線」(畫出圓、圓錐曲線及函數的切線);(4) 「測量距離」(可以測量兩點、兩線、點

到線、線段及圓周長的距離)、「面積」(計算多邊形及橢圓面積) 以及 「計算斜率」(計算 直線的斜率)。

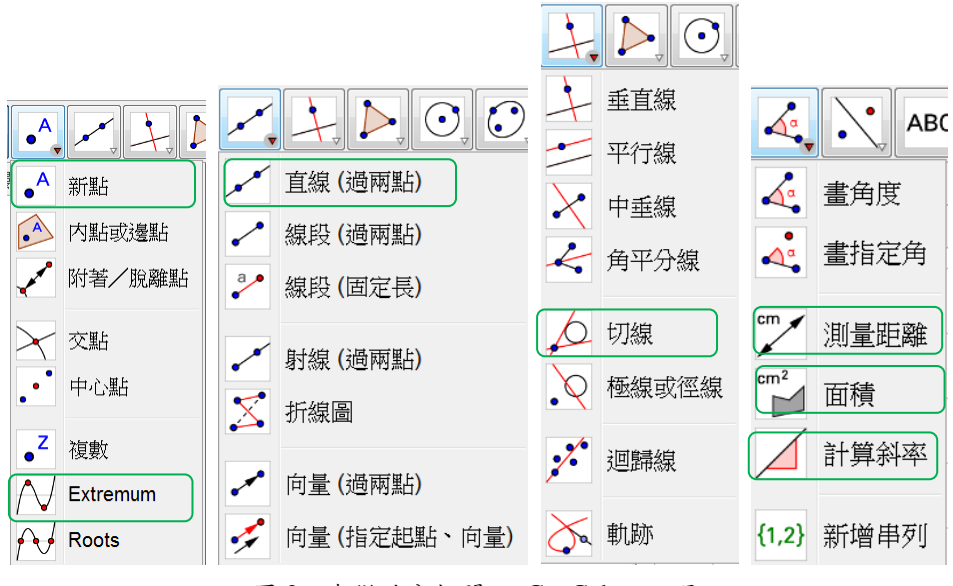

圖 2 與微積分相關之 GeoGebra 工具

#### **4.** 應用 **GeoGebra** 於微積分主題

本節將提出應用 GeoGebra 以解決幾個微積分重要主題的範例,我們可以在 GeoGebra 的指令列輸入運算式來計算問題的結果,也可以在幾何視區畫圖幫助學生了解 微積分問題。本節所介紹的主題範例包括:極限、切線斜率、導函數、微分在經濟學的應 用以及定積分的近似。

#### **4.1.** 極限

如果函數 *y* = *f*(*x*) 在 *x* = *a* 附近有定義,當 *x* 越來越靠近 a 時,函數值 *f*(*x*) 也會越 來越靠近某個值 *L*。此時,*L* 為函數 *f*(*x*) 在 *x* 趨近到 *a* 時的極限值。數學表示是如下:

$$
\lim_{x \to a} f(x) = L \tag{1}
$$

【函數的極限問題】

計算函數 *g*(*x*) 在 *x* 趨近到 1 時的極限值。

$$
\lim_{x \to 1} g(x) = \lim_{x \to 1} \frac{x^a - 1}{1 - x}
$$
 (2)

其中 a 是實數,其範圍介於 [-5,5]。透過 GeoGebra 的數值滑桿互動功能,可以讓學生容 易了解函數的特性。可以讓學生在滑桿上控制變數數值 (在此為 *a*) 大小,函數圖形也同

時發生變化。學生可以觀看不同數值變化對函數產生的影響,熟悉函數的特性 (姜正雄,  $2016$ )。

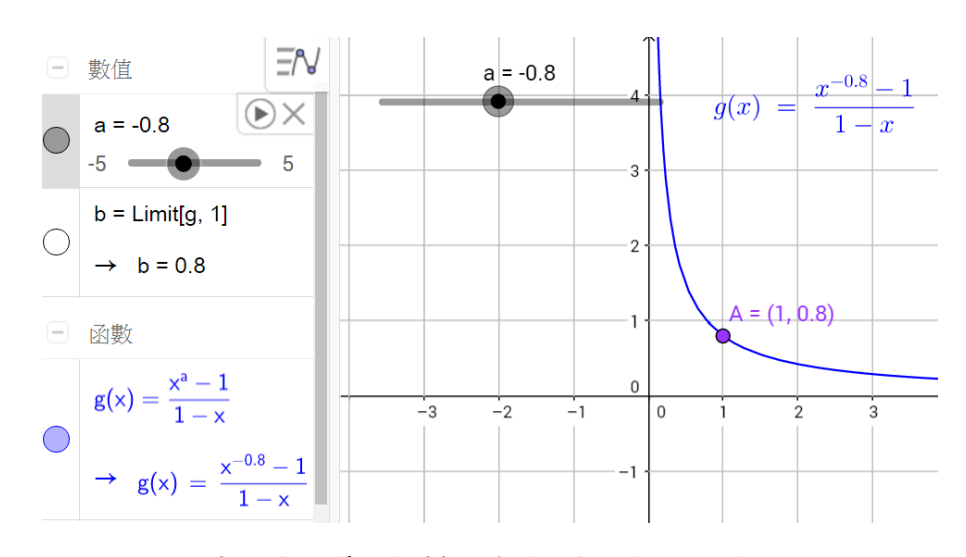

圖 3 極限問題的圖解 (使用網路版的 GeoGebra)

圖 3 顯示  $a = -0.8$ ,  $\lim g(x) = 0.8$ 。我們可以在 GeoGebra 底下的命令列輸入  $g(x) =$ 1 *x*→

(*x*^*a* – 1) / (1 – *x*),建立 *g*(*x*) 函數,GeoGebra 會自動於幾何視區顯示 *g*(*x*) 圖形。GeoGebra 自動產生 *a* 變數的數值滑桿,如圖 3 所示。然後,可再於命令列輸入 *b* = Limit[*g*, 1] 計 算函數 *g*(*x*) 的極限值 (顯示於圖 3 的代數區)。以下提出幾個問題給學生練習:

(1) 移動數值滑桿,比較 *a* > 0 以及 *a* < 0 時函數曲線的變化以及極限值的變化。 (2) 移動數值滑桿,觀察函數是否有不連續。

#### **4.2.** 切線斜率

通過兩點 (x1, y1) 以及 (x2, y2) 之直線斜率 *m* 為

$$
m = \frac{\Delta y}{\Delta x} = \frac{(y_2 - y_1)}{(x_2 - x_1)}
$$
(3)

【設備折舊問題】

若公司買一台使用年限為 10 年的機器,價值 \$13,000,在第 10 年底的剩餘價值為 \$1,000,請計算表達剩餘價值的線性方程式。

我們建立 GeoGebra 的幾何圖形以解決這個題,如圖4所示。首先,在命令列輸入兩 個座標點  $A = (0, 13000)$  及  $B = (a, 1000)$ 。GeoGebra 會自動產生 *a* 變數的數值滑桿,將 其範圍設定為 [1,10] 的整數值。然後利用工具列上 「直線 (過兩點)」, 書出通過 A 及

*B* 點的直線,並顯示直線方程式。再透過工具列上 「計算斜率」 的功能,計算圖中直線 的斜率。圖 4 顯示,當 *a* = 10 (耐用年限為 10 年),其剩餘價值方程式為 *y* = -1200*x* + 13000,斜率 *m* = -1200。

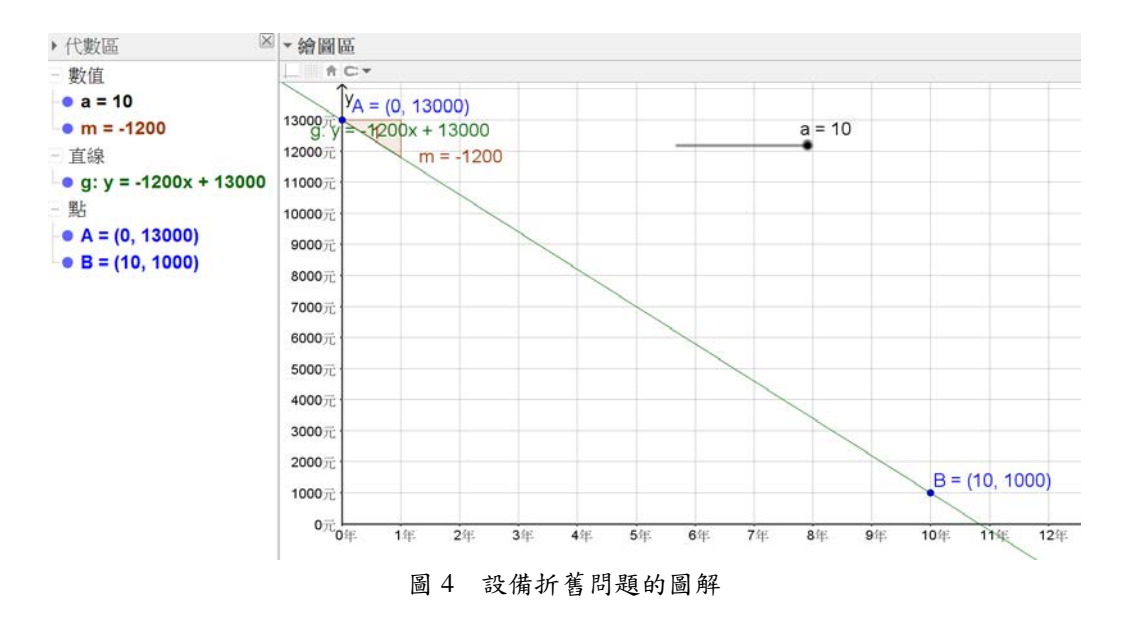

以下提供幾個練習的問題:

(1) 移動數值滑桿,觀察當耐用年限 (*a*) 減少,則斜率會如何變化?代表什麼意義呢? (2) 在 *y* 軸上移動 A 點,觀察斜率的變化,當機器的期初價值愈低則會有什麼現象發 生?

#### **4.3.** 導函數

函數 *f*(*x*) 的導函數 *f'*(*x*) 的定義為

$$
f'(x) = \lim_{\Delta x \to 0} \frac{f(x + \Delta x) - f(x)}{\Delta x}
$$
(4)

假設此極限存在,則函數的導函數存在,求導函數的過程稱作微分 (differentiation)。

【折舊問題】

假設機器購買 *t* 年後的價值為 *V* 其與 *t* + 1 的立方根成反比。若機器原價為 \$6000,則 *V* 函數可以表示成:

$$
V(t) = \frac{6000}{\sqrt[3]{t+1}}
$$
 (5)

*V* 函數及其導函數 *V'* 顯示於圖 5。我們可以在 GeoGebra 的命令列輸入 *V*(*t*) = *a* /(*t*+1)^(1/3),並且設定所產生的數值滑桿 *a* 的範圍為 [1000, 10000],間距為 500。然後 再命令列輸入 Derivative[ *V* ],計算並畫出 *V* 函數的導函數 *V*'。

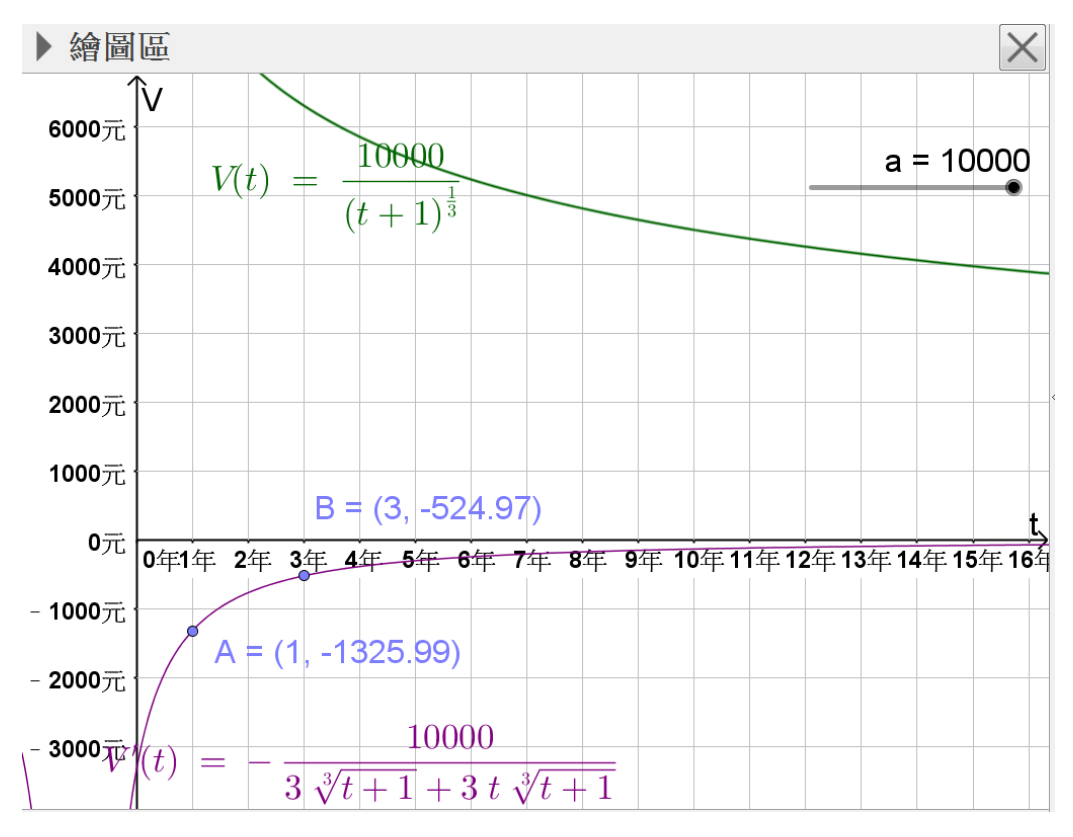

圖 5 折舊問題的圖解

我們將滑桿數值設定為 10000 (如圖 5),欲求出 *t* = 1 及 *t* = 3 折舊率。可以在 *V*'(*t*) 函 數的曲線及 *t* = 1 及 *t* = 3 的交點分別畫出交點 *A* 及 *B*,*t* = 1 及 *t* = 3 折舊率分別為 \$-1325.99 及 \$-524.97。以下再提供幾個問題讓學生練習:

(1) 求出在機器原價為 \$7000、\$8000 及 \$9000 時,*t* = 2、*t* = 4 及 *t* = 5 的折舊率。 (2) 在滑桿上按滑鼠右鍵,選擇播放動畫,觀察 *V*、*V*' 及 *A* 與 *B* 的變化,若 *a* 值愈大, 這些函數或座標點有何變化?

#### **4.4.** 微分在經濟學的應用

微分可以應用於經濟學,計算最大利潤或最小成本。可以藉由微分來計算利潤的極 大值或成本的極小值。

#### 【最大利潤】

某公司的行銷部門估算某產品的需求量 *x* 與單位價格 *p* 的關係為

$$
p = \frac{50}{\sqrt{x}}\tag{6}
$$

生產 *x* 單位的成本為 *C = b + ax* (*a*: 變動成本, *b*: 固定成本)。透過數值滑桿 *a* 及 *b*, 讓學生調整固定成本以及變動成本值,學生可以觀看利潤、成本以及收入函數的變化,了 解成本對於這些函數的影響。

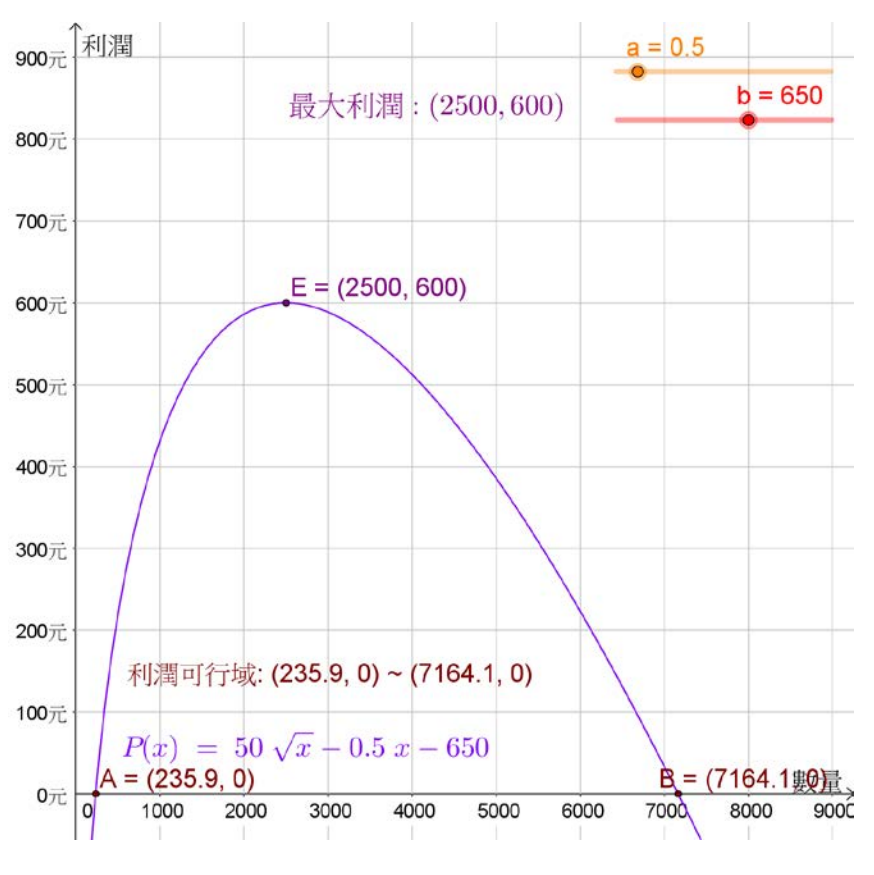

圖 6 最大利潤問題的利潤圖解

GeoGebra 有兩個繪圖區:主繪圖區及副繪圖區。我們將利潤函數 *P*(*x*) = *xp* – *C* 畫 在主繪圖區。透過工具列中的「Roots」功能,可以計算利潤函數 *P*(*x*) 的兩個根 (與 *x* 軸 相交) 並顯示於圖中。這兩個根分別是 A = (235.9, 0) 以及 B = (7164.1, 0),表示需求數量 的可行解範圍。然後再透過工具列中的「Extremum」功能,計算利潤函數的極大值並顯示 於圖中。此時最大利潤發生在 E = (2500, 600),當 *x* = 2500 時有最大利潤 \$600。

我們將收入函數 *R*(*x*) 及成本函數 *C*(*x*) 畫在副繪圖區。利用 GeoGebra 工具列的 「交點」功能畫出 *R*(*x*) 及 *C*(*x*) 的交點 F,即損益平衡點。當需求量 *x* = 375.6 的時候達 到損益平衡。由於成本函數為 *C = b + ax*,我們將 *a* 及 *b* 設定為數值滑桿。調整 *a* 及 *b* 的值,利潤函數 (圖 6) 及成本函數 (圖 7) 會同時跟著改變。

以下提出幾個練習題:

(1) 變動成本 *a* 固定為 0.5,改變固定成本 *b*,觀察利潤函數 *P*(*x*) 以及成本函數 *C*(*x*) 的變化。

(2) 說明當 *b* 改變時,利潤 *P*(*x*) 以及成本 *C*(*x*) 如何改變。

(3) 說明當 *b* 增加/減少,可行數量範圍、最大利潤以及損益平衡點的會增加或減少。

(4) *b* 固定為 800,改變 *a*,請說明當 *a* 增加/減少的時候,可行數量範圍、最大利潤 以及損益平衡點的會增加或減少。

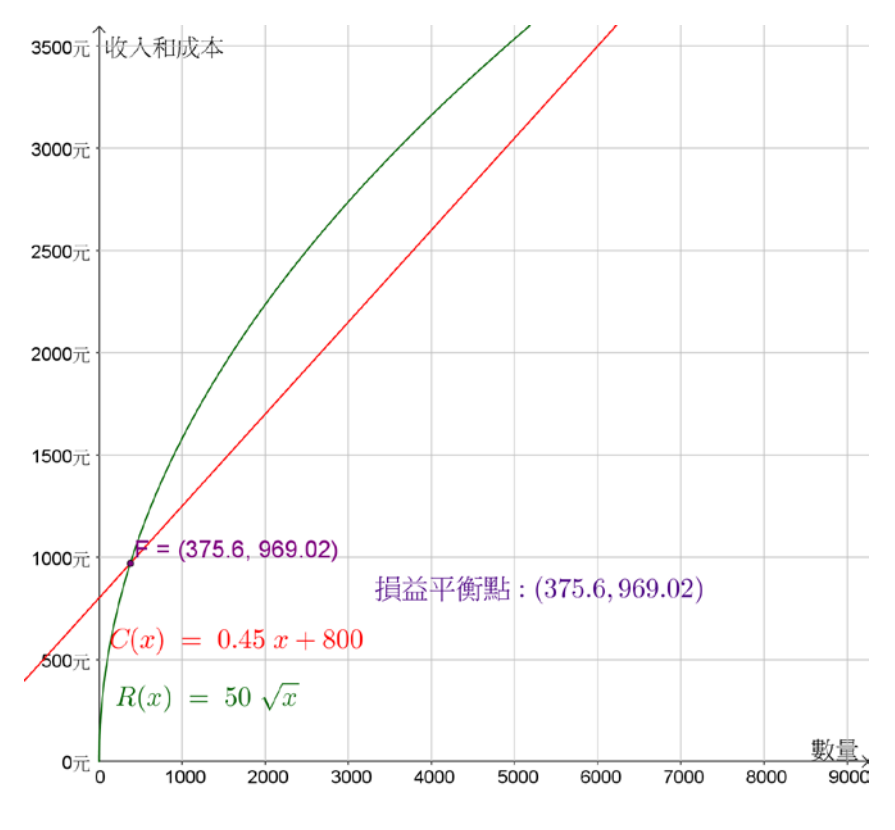

圖 7 最大利潤問題的收入和成本圖解

#### **4.5.** 定積分的近似

反微分的過程 (求反導函數) 稱作積分 (integration),計算 *f*(*x*) 的不定積分可以下式 表示:

$$
\int f(x)dx\tag{7}
$$

若 *f*(*x*) 為在閉區間 [*a*, *b*] 上的非負且連續之函數,則由 *f*(*x*)、*x* 軸以及直線 *x = a* 和 *x = b* 所圍成區域的面積為

 $\int_a^b$ *a*  $f(x)dx$  (8)

公式 (8) 稱為從 *a* 到 *b* 的定積分,其中 *a* 為積分的下限,*b* 為積分的上限。有時,被 積分函數的反導函數不易求得,我們只能以近似的方法求定積分的值。

【定積分近似問題】

使用近似的方法估算 *g*(*x*) 函數與 *x* 軸以及直線 *x = a* 和 *x = b* 所圍成區域的面積,*g*(*x*) 為

 $g(x) = 5e^{0.2(x-9.68)} + 2.3$  (9)

圖 8 為使用 GeoGebra 計算函數 *g*(*x*) 的定積分值以及近似的三種定積分值。求解的步驟 為:首先,在 GeoGebra 的指令列輸入 g(x) = 5ℯ^(0.2 (x - 9.68)) + 2.3,即可建立 *g*(*x*) 函 數並畫出圖形。然後,在指令列輸入 Integral[g, a, b],用以計算 *g*(*x*) 函數在區間 [*a*, *b*] 的 定積分值,並且自動建立兩個數值滑桿 *a* 及 *b* (其範圍分別是 [-5, 5] 及 [-5, 8])。接著使 用 LowerSum 函數估算定積分下界,可以在指令列輸入 LowerSum[g, a, b, n]。由於第一 次輸入 *n* 變數,所以會自動建立數值滑桿,將其範圍設定為 [2, 100] 的整數值。然後, 繼續在指令輸入 UpperSum[g, a, b, n] 及 RectangleSum[g, a, b, n, 0.5],分別估算定積分上 界及中值。

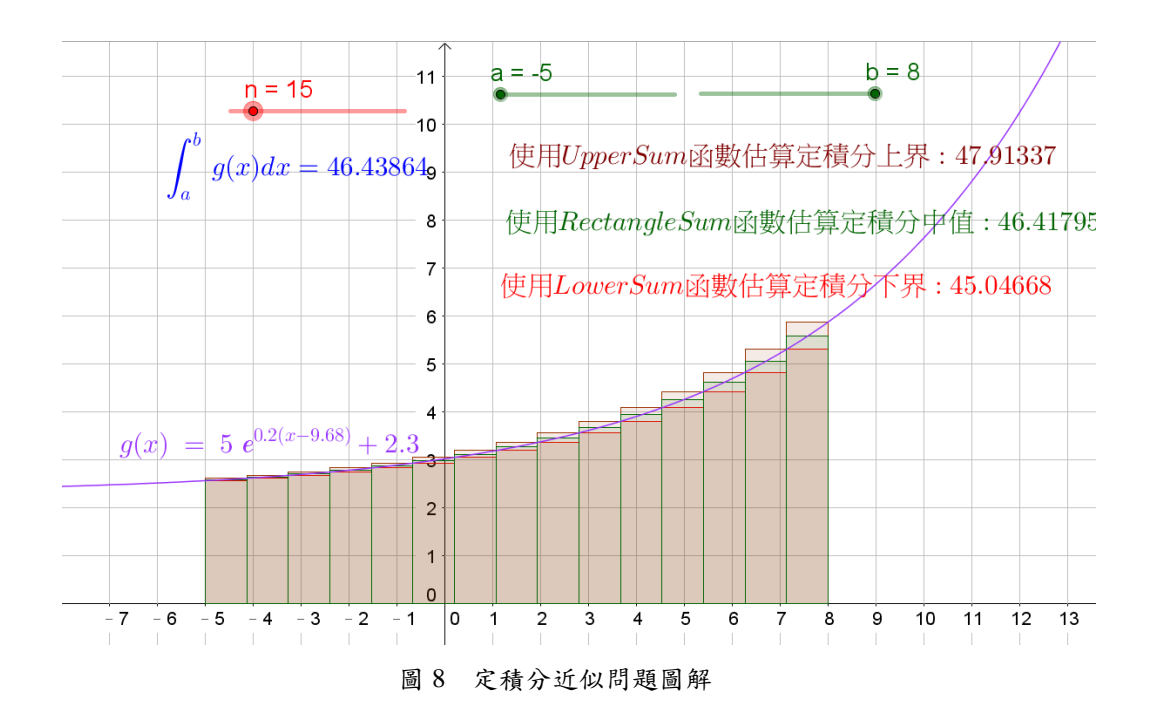

以下提拱幾個練習題:

(1) 在 *n* 值以及 [*a*, *b*] 的值固定之下,比較三種定積分近似值,何者最接近理論值?

(2) 移動數值滑桿 *n*,觀察所估算的定積分上界、中值及下界的數值變化。當 *n* 值愈大, 則估計的定積分值有何變化?當 *n* 愈小,又有何變化呢?

(3) 在 *n* 值固定之下,比較定積分區間 [*a*, *b*] = [-5, 8] 及 [-2, 5],哪個區間的三種估算定 積分近似值比較接近定積分的理論值?在 *n* 值固定之下,定積分區間的範圍愈大,則定 積分近似值是否會更接近理論值?

#### **5.** 結論

本論文介紹一套免費的動態幾何數學軟體:GeoGebra,將其應用於微積分課程的教 學中。GeoGebra 目前已被翻譯成 68 種不同語言,被推廣至全世界,能夠用來解決幾何學、 代數、微積分以及統計學等問題。本論文介紹 GeoGebra 應用於微積分課程的極限、切線 斜率、導函數、微分在經濟學的應用以及定積分的近似等單元。透過 GeoGebra 的數值滑 桿等互動功能,可以讓學生更清楚了解函數的特徵以及不同函數或變數間的關係。 GeoGebra 可以幫助學生更容易理解數學函數的特性,也更容易理解微積分的方法。

GeoGebra 的操作直覺且容易使用內建的函數,即使是初學者也能夠輕鬆使用。除了 應用於數學領域,GeoGebra 也可以應用於統計學的領域,可以製作統計圖形以及做統計 的計算。已經有研究證實 GeoGebra 可以提升學生學習效果,因此,GeoGebra 對於教與 學是相當有幫助。

#### **6.** 參考文獻

- [1] GeoGebra 官方網站,關於, <http://www.geogebra.org/about>
- [2] Wikipedia, 微積分學, <https://zh.wikipedia.org/wiki/%E5%BE%AE%E7%A7%AF%E5%88%86%E5%AD%A6> (as of Sep. 13, 2016)
- [3] 姜正雄,「應用 GeoGebra 數學軟體於數學課程的教學」,自由軟體與教育科技研討會 網路論文集,民國 105 年 4 月,頁 68-75。
- [4] 羅驥韡、許舜淵、彭建勛、呂鳳琳、胡政德、左台益翻譯,M. Hohenwarter and J. Hohenwater 原作, GeoGebra 使用說明, 3.2 版, 民國 98 年10 月。
- [5] A. Akkaya, E. Tatar, and T. B. Kaǧizmanli, "Using dynamic software in teaching of the symmetry in analytic geometry: The case of GeoGebra," Procedia- Social Behavioral Science, Vol. 15, pp. 2540-2544, 2011.

- [6] J. H. Davenport, "Computer algebra past, present and future," Euromath Bulletin, Vol. 1, No. 2, pp. 25-44, 1994.
- [7] M. Doğan and R. Içel, "The role of dynamic geometry software in the process of learning: GeoGebra example about triangles," Int. J. Hum. Sci., Vol. 8, No. 1, pp. 1441-1458, 2011.
- [8] M. Hohenwarter, GeoGebra ein Softwaresystem für dynamische Geometrie und Algebra der Ebene, Master's thesis, Universität Salzburg, 2002.
- [9] C. Little, "Approaches to Calculus Using GeoGebra," in L. Bu and R. Schoen (Eds.), Model-Centered Learning: Pathways to Mathematical Understanding Using GeoGebra (pp. 191–204), The Netherlands: Sense Publishers, 2011.
- [10]R. Sträßer, "Cabri-géomètre: Does a Dynamic Geometry Software (DGS) Change Geometry and its Teaching and Learning?" International Journal for Computers in Mathematics Learning, Vol. 3, No. 6, pp. 319-333, 2001.